# **Instrukcja obsługi**

**Moduł wyświetlający i obsługowy**

# **PLICSCOM**

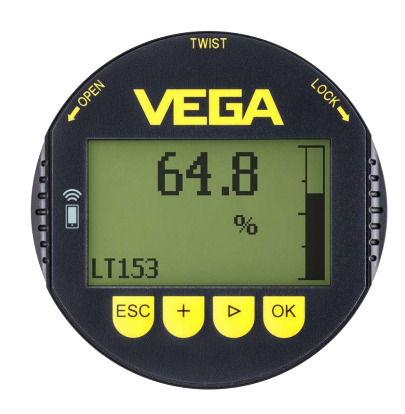

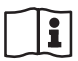

Document ID: 36433

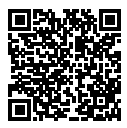

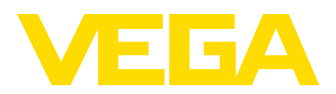

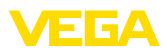

## Spis treści

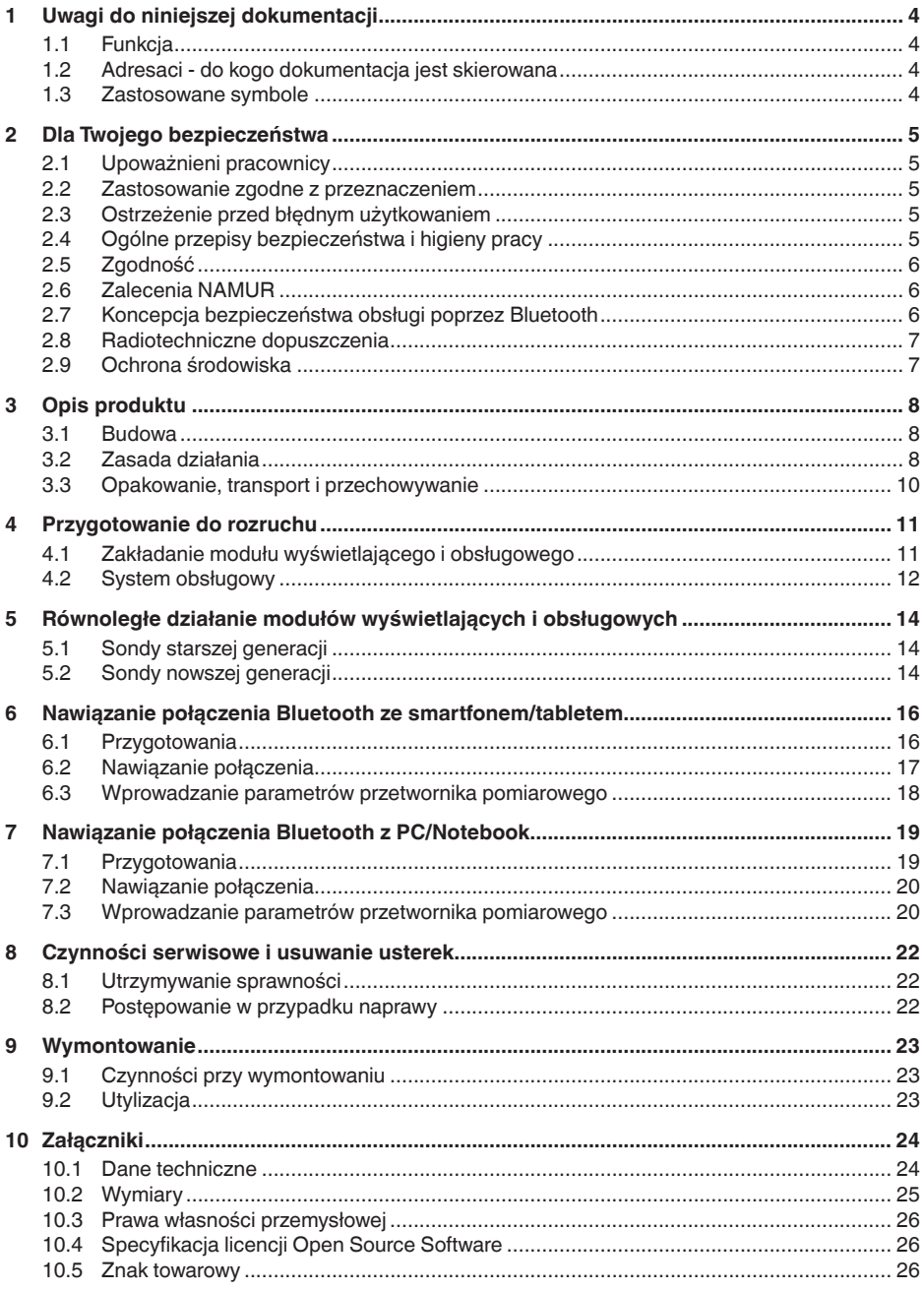

36433-PL-230302

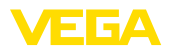

# $\langle \xi_{\rm X} \rangle$

**(Ex):** W przypadku użytkowania w obszarze zagrożenia wybuchem (Ex) przestrzegać specyficznych przepisów bezpieczeństwa w tym zakresie. One są dołączone do każdego przyrządu dopuszczonego do działania w obszarze zagrożenia wybuchem (Ex) jako dokument i stanowią element składowy instrukcji obsługi.

**Przepisy bezpieczeństwa dla obszarów zagrożenia wybuchem** 

Stan opracowania redakcyjnego: 2023-03-02

<span id="page-3-1"></span><span id="page-3-0"></span>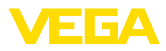

### **1 Uwagi do niniejszej dokumentacji**

### **1.1 Funkcja**

Przedłożona instrukcja obsługi dostarcza niezbędnych informacji w zakresie montażu, podłączenia i rozruchu, jak również ważnych wskazówek na temat konserwacji, usuwania usterek, wymiany części i bezpieczeństwa użytkowników. Z tego względu należy przeczytać ją przed rozruchem i przechowywać ją jako nieodłączny element wyrobu, w sposób zawsze łatwo dostępny w bezpośrednim sąsiedztwie przyrządu.

#### <span id="page-3-2"></span>**1.2 Adresaci - do kogo dokumentacja jest skierowana**

Niniejsza instrukcja obsługi jest przeznaczona dla wykwalifikowanych specjalistów. Treść niniejszej instrukcji musi być dostępna dla specjalistów i praktycznie stosowana.

#### **1.3 Zastosowane symbole**

#### **Document ID**

Ten symbol na stronie tytułowej niniejszej instrukcji wskazuje na Document ID. Po wpisaniu Document ID na stronie internetowej [www.vega.com](http://www.vega.com) otwiera się witryna pobierania dokumentów.

**Informacja, dobra rada, wskazówka:** Ten symbol oznacza pomocne informacje dodatkowe i dobre rady dla pomyślnego przeprowadzenia prac.

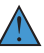

i

**Wskazówka:** Ten symbol oznacza wskazówki do zapobiegania zakłóceniom, błędnemu działaniu, uszkodzeniu przyrządu lub urządzeń.

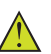

**Ostrożnie:** W razie lekceważenia informacji oznakowanych tym symbolem może dojść do wypadku z udziałem osób.

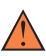

**Ostrzeżenie:** W razie lekceważenia informacji oznakowanych tym symbolem może dojść do wypadku z odniesieniem ciężkich lub nawet śmiertelnych urazów.

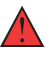

**Niebezpieczeństwo:** W razie lekceważenia informacji oznakowanych tym symbolem dojdzie do wypadku z odniesieniem ciężkich lub nawet śmiertelnych urazów.

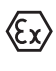

**Zastosowanie w warunkach zagrożenia wybuchem (Ex)**

Ten symbol oznacza szczególne wskazówki dla zastosowań w warunkach zagrożenia wybuchem (Ex)

**• Lista**

Poprzedzająca kropka oznacza listę bez konieczności zachowania kolejności.

#### **1 Kolejność wykonywania czynności**

Poprzedzające liczby oznaczają kolejno następujące po sobie czynności.

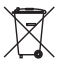

#### **Utylizacja**

Ten symbol oznacza szczególne wskazówki dotyczące utylizacji.

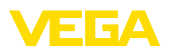

### <span id="page-4-0"></span>**2 Dla Twojego bezpieczeństwa**

### <span id="page-4-1"></span>**2.1 Upoważnieni pracownicy**

Wykonywanie wszystkich czynności opisanych w niniejszej dokumentacji technicznej jest dozwolone tylko wykwalifikowanym specialistom, upoważnionym przez kierownictwo zakładu.

Podczas pracy przy urządzeniu lub z urządzeniem zawsze nosić wymagane osobiste wyposażenie ochronne.

### <span id="page-4-2"></span>**2.2 Zastosowanie zgodne z przeznaczeniem**

Wtykowy moduł wyświetlający i obsługowy służy do wyświetlania wartości mierzonej, obsługi i diagnozy sond przeznaczonych do ciągłego prowadzenia pomiarów.

Szczegółowe dane dotyczące zakresu zastosowań przedstawiono w rozdziale " *Opis produktu*".

Bezpieczeństwo pracy przyrządu jest zachowane tylko w przypadku zastosowania zgodnego z przeznaczeniem, odpowiednio do danych w instrukcji obsługi, a także ewentualnie występujących instrukcji dodatkowych.

### <span id="page-4-3"></span>**2.3 Ostrzeżenie przed błędnym użytkowaniem**

W przypadku zastosowania nieprawidłowego lub sprzecznego z przeznaczeniem, produkt ten może stanowić źródło zagrożenia specyficznego dla rodzaju zastosowania - np. przelanie pojemnika z powodu błędnego zamontowania lub ustawienia. To może stanowić zagrożenie wypadkowe dla osób i spowodować szkody materialne i w środowisku naturalnym. Ponadto może to negatywnie wpłynąć na zabezpieczenia samego urządzenia.

### <span id="page-4-4"></span>**2.4 Ogólne przepisy bezpieczeństwa i higieny pracy**

Przyrząd odpowiada aktualnemu stanowi techniki z uwzględnieniem ogólnie obowiązujących przepisów i wytycznych. Jego użytkowanie jest dozwolone tylko wtedy, gdy jego stan techniczny jest nienaganny i bezpieczny. Użytkownik ponosi odpowiedzialność za bezusterkową eksploatację urządzenia. W przypadku zastosowania w mediach agresywnych lub powodujących korozję mogących stanowić źródło zagrożenia przy błędnym działaniu urządzenia, inwestor musi przekonać się o prawidłowym działaniu urządzenia podejmując odpowiednie działania.

Ponadto użytkownik jest zobowiązany w czasie całego okresu eksploatacji do aktualizacji wymaganych środków bezpieczeństwa pracy odpowiadających bieżącym zmianom w przepisach oraz do przestrzegania nowych przepisów.

Użytkownik musi przestrzegać zasad bezpieczeństwa zawartych w niniejszej instrukcji obsługi, zasad instalowania obowiązujących w danym kraju, a także obowiązujących przepisów bezpieczeństwa i higieny pracy.

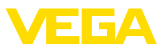

Ze względu na bezpieczeństwo oraz warunki gwarancji, ingerencje wykraczające poza czynności opisane w instrukcji obsługi są dozwolone tylko pracownikom upoważnionym przez producenta. Samowolne przeróbki lub zmiany konstrukcyjne są jednoznacznie zabronione. Z uwagi na bezpieczeństwo dozwolone jest stosowanie jedynie akcesoriów określonych przez producenta urządzenia.

W celu uniknięcia zagrożeń należy przestrzegać znaków ostrzegawczych i wskazówek umieszczonych na urządzeniu.

### <span id="page-5-0"></span>**2.5 Zgodność**

Urządzenie spełnia ustawowe wymagania dyrektyw specyficznych dla danego kraju względnie zbiór przepisów technicznych. Stosownym oznakowaniem potwierdzamy zgodność.

Przynależne Deklaracje Zgodności są podane na naszej stronie internetowej.

### <span id="page-5-1"></span>**2.6 Zalecenia NAMUR**

NAMUR to stowarzyszenie działające w Niemczech w dziedzinie automatyzacji procesów technologicznych. Zalecenia wydawane przez NAMUR określają standardowe rozwiązania w zakresie przyrządów pomiarowych.

Przyrząd spełnia wymagania następujących zaleceń NAMUR:

- NE 21 Kompatybilność elektromagnetyczna urządzeń elektrycznych
- NE 53 Kompatybilność przyrządów i podzespołów wyświetlających/obsługowych

Dalsze informacje - patrz [www.namur.de.](http://www.namur.de)

#### <span id="page-5-2"></span>**2.7 Koncepcja bezpieczeństwa obsługi poprzez Bluetooth**

Obsługa przyrządu za pośrednictwem bezprzewodowej komunikacji krótkiego zasięgu Bluetooth jest oparta na wielostopniowej koncepcji bezpieczeństwa.

#### **Uwierzytelnienie**

Przy nawiązaniu komunikacji Bluetooth przebiega proces uwierzytelnienia pomiędzy przetwornikiem pomiarowym a komunikatorem za pomocą kodu PIN przetwornika pomiarowego. Kod PIN przetwornika pomiarowego jest elementem danego przetwornika i musi zostać wpisany do komunikatora (smartfon / tablet). Ten kod jest wprowadzany do pamięci komunikatora w celu podniesienia komfortu obsługi. To przebiega w sposób zabezpieczony przez algorytm według standardu SHA 256.

#### **Zabezpieczenie przed błędnymi wpisami**

W przypadku wpisania kilku błędnych kodów PIN do komunikatora, kolejne próby wpisania możliwe są wyłącznie ze zwłoką czasową.

36433-PL-230302 36433-PL-230302

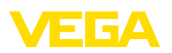

#### **Zakodowana komunikacja Bluetooth**

Kod PIN i dane przetwornika pomiarowego są transmitowane pomiędzy przetwornikiem pomiarowym a komunikatorem w sposób zakodowany zgodnie ze standardem Bluetooth 4.0.

#### **Zmiana fabrycznie ustawionego kodu PIN**

Uwierzytelnienie za pomocą kodu PIN jest możliwe, gdy uprzednio użytkownik zmieni fabryczny kod PIN " *0000*" w przetworniku pomiarowym.

#### <span id="page-6-0"></span>**2.8 Radiotechniczne dopuszczenia**

Moduł komunikacji bezprzewodowej Bluetooth zastosowany w przyrządzie został posiada dopuszczenie do użytkowania w krajach UE i EFTA. Moduł został poddany kontroli przez producenta zgodnie z aktualnym wydaniem następującej normy:

• EN <sup>300</sup> 328 - Wideband transmission systems

Moduł komunikacji bezprzewodowej Bluetooth zastosowany w przyrządzie posiada ponadto dopuszczenia uzyskane przez producenta dla następujących krajów:

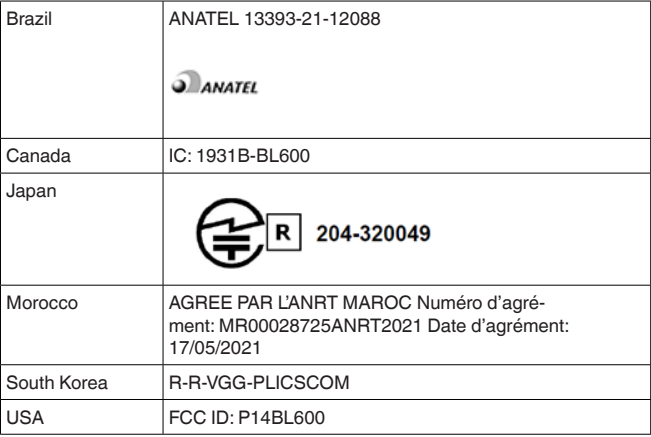

### <span id="page-6-1"></span>**2.9 Ochrona środowiska**

Ochrona naturalnych podstaw życia to jedno z najważniejszych zadań. W związku z tym wprowadziliśmy system zarządzania środowiskowego, którego celem jest ciągłe poprawianie zakładowej ochrony środowiska. System zarządzania środowiskowego posiada certyfikat DIN EN ISO 14001.

Prosimy o pomoc w spełnieniu tych wymagań i o przestrzeganie wskazówek ochrony środowiska ujętych w niniejszej instrukcji obsługi:

- Rozdział " *Opakowanie, transport i przechowywanie*"
- Rozdział " *Utylizacja*"

<span id="page-7-1"></span><span id="page-7-0"></span>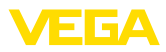

### **3 Opis produktu**

#### **3.1 Budowa**

**Zakres dostawy**

- Zakres dostawy obejmuje:
- Moduł wyświetlający i obsługowy
- Pałeczka magnetyczna (w wersji z Bluetooth)
- **Dokumentacia** 
	- Niniejsza instrukcja obsługi

#### **Uwaga:**

Т W niniejszej instrukcji obsługi są także opisane opcjonalne cechy przyrządu. Każdy zakres dostawy wynika ze specyfikacji złożonego zamówienia.

**Wersje wykonania przyrządu**

Moduł wyświetlający i obsługowy jest wyposażony w wyświetlacz dot- -matrix z matrycą punktową oraz w cztery klawisze do obsługiwania.

Podświetlanie LED jest zintegrowane w wyświetlaczu. Podświetlanie jest włączane w menu obsługowym.

Opcjonalnie przyrząd jest wyposażony w funkcję komunikacji Bluetooth. Ta wersja wykonania umożliwia bezprzewodową obsługę sondy poprzez smartfon/tablet albo komputer PC / Notebook.

Tabliczka znamionowa zawiera najważniejsze dane do identyfikacji i do zastosowania przyrządu: **Tabliczka znamionowa**

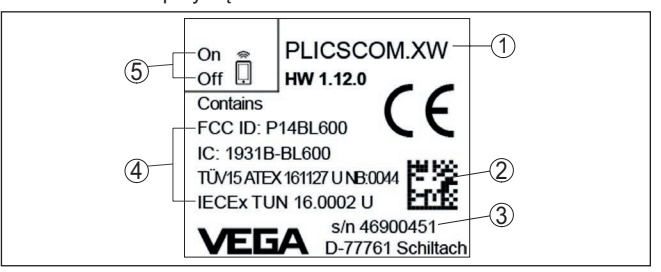

*Rys. 1: Struktura tabliczki znamionowej (przykład)*

- *1 Typ przyrządu / kod produktu*
- *2 Kod DataMatrix dla aplikacji VEGA Tools*
- *3 Numer seryjny przyrządu*
- *4 Pole dla dopuszczeń*
- *5 Położenie przełącznika dla funkcji Bluetooth*

### <span id="page-7-2"></span>**3.2 Zasada działania**

**Zakres zastosowań**

Wtykowy moduł wyświetlający i obsługowy PLICSCOM służy do wyświetlania wartości mierzonej, obsługi i diagnozy następujących przyrządów VEGA:

- VEGAPULS seria 60
- VEGAFLEX seria 80
- VEGASON seria 60
- VEGACAL seria 60

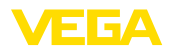

- PROTRAC seria
- VEGABAR seria 80<br>VEGADIE 85
- VEGADIF 85
- VEGADIS 81<br>• VEGADIS 82
- VEGADIS 82 1)

#### **Połączenie bezprzewodowe**

Moduł wyświetlający i obsługowy PLICSCOM ze zintegrowaną funkcją Bluetooth umożliwia nawiązanie bezprzewodowego połączenia ze smartfonem/tabletem lub PC/Notebook.

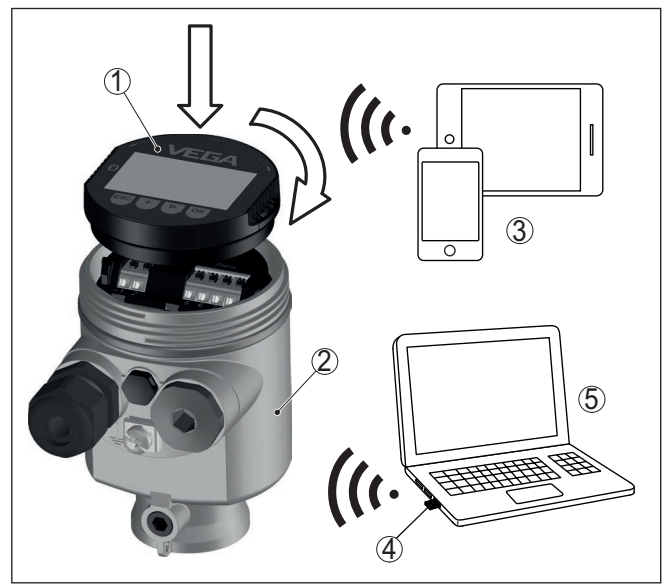

*Rys. 2: Bezprzewodowe połączenie ze standardowymi komunikatorami*

- *1 Moduł wyświetlający i obsługowy*
- *2 Detektor*
- *3 Smartfon/tablet*
- *4 Adapter USB Bluetooth*
- *5 Komputer PC/Notebook*

Moduł wyświetlający i obsługowy jest wbudowany do obudowy sondy. Do elektrycznego podłączenia służą styki sprężynowe w czujniku i paski stykowe w module wyświetlającym i obsługowym. Po zamontowaniu czujnik i moduł wyświetlający i obsługowy są chronione przed kroplami wody również bez pokrywy obudowy. **Zamontowanie w obudowie sondy**

**Zamontowanie w peryferyjnym bloku wyświetlającym i obsługowym**

Zamontowanie modułu w peryferyjnym bloku wyświetlającym i obsługowym to jeszcze inna możliwość.

1) Użytkowanie modułu wyświetlającego i obsługowego ze zintegrowaną bezprzewodową komunikacją krótkiego zasięgu Bluetooth we współpracy z przyrządem VEGADIS 82 nie jest możliwe.

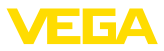

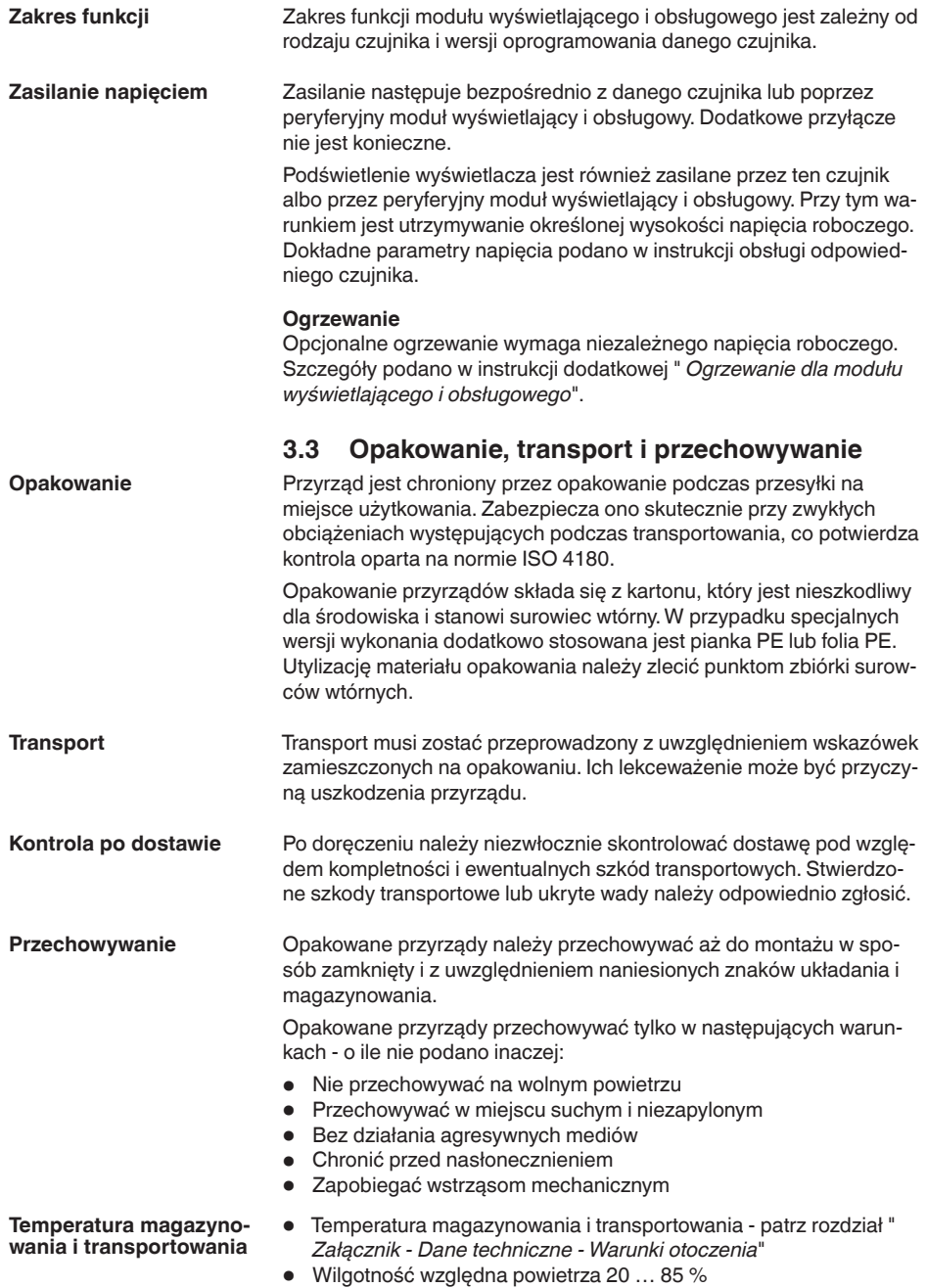

36433-PL-230302 36433-PL-230302

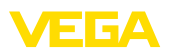

### **4 Przygotowanie do rozruchu**

#### **4.1 Zakładanie modułu wyświetlającego i obsługowego**

Moduł wyświetlający i obsługowy można w każdej chwili włożyć do sondy i potem znów wyjąć. Przy tym do wyboru są cztery pozycje przekręcone co 90°. Przerwanie zasilania napięciem na czas tej czynności nie jest konieczne.

Przyjąć następujący tok postępowania:

- 1. Odkręcić pokrywę obudowy
- 2. Moduł wyświetlający i obsługowy ustawić na układzie elektronicznym w wymaganym położeniu i przekręcić w prawo, aż do zatrzaśnięcia zaczepu
- 3. Mocno przykręcić pokrywę obudowy z wziernikiem

Wymontowanie przebiega w chronologicznie odwrotnej kolejności.

Moduł wyświetlający i obsługowy jest zasilany przez przetwornik pomiarowy, wykonanie dodatkowych przyłączy nie jest potrzebne.

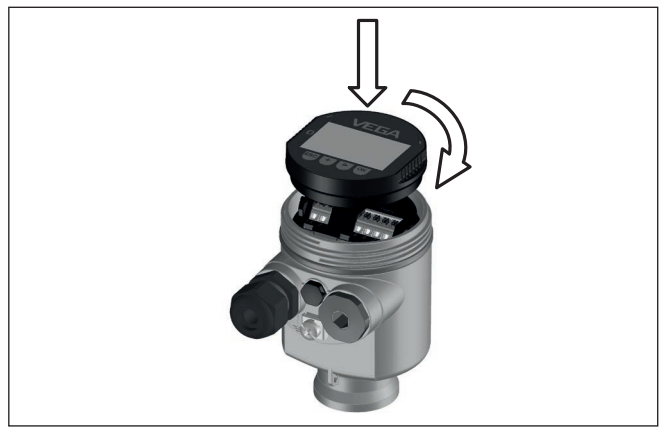

*Rys. 3: Wkładanie modułu wyświetlającego i obsługowego do komory układu elektronicznego w obudowie jednokomorowej*

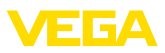

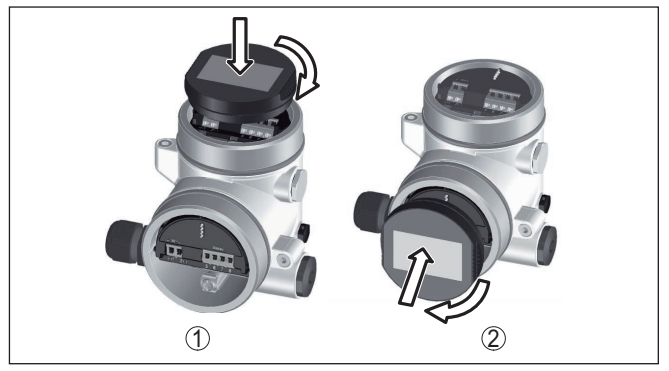

*Rys. 4: Wkładanie modułu wyświetlającego i obsługowego do obudowy dwukomorowej*

- *1 W komorze modułu elektronicznego*
- *2 W komorze przyłączy*

#### **Uwaga:** П

Jeżeli przyrząd ma być później wyposażony w moduł wyświetlający i obsługowy do ciągłego wyświetlania wartości mierzonych, to potrzebna jest podwyższona pokrywa z wziernikiem.

#### **4.2 System obsługowy**

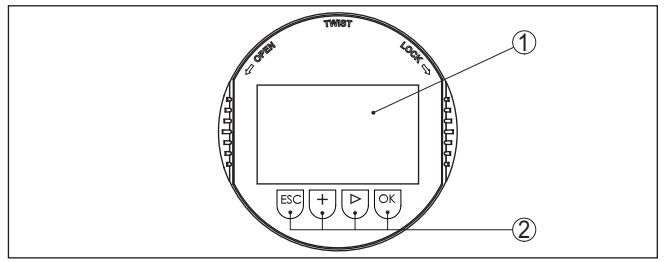

*Rys. 5: Elementy obsługowe i wskaźniki*

- *1 Wyświetlacz LC*
- *2 Przyciski obsługowe*

#### **Funkcje przycisków**

- Klawisz *[OK]*:
	- Otwieranie przeglądu menu
	- Potwierdzenie wyboru menu
	- Edytowanie parametrów
	- Zapisanie wartości
- Klawisz *[->]*:
	- Zmiana prezentacji wartości mierzonej
	- Wybór wpisu z listy
	- Wybór opcji menu
	- Wybór pozycji edytowania
- Klawisz *[+]*:

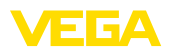

- Zmiana wartości parametru
- Klawisz *[ESC]*:
	- Anulowanie wpisu
	- Przełączenie do menu nadrzędnego

Przyrząd jest obsługiwany poprzez cztery klawisze modułu wyświetlającego i obsługowego. Na wyświetlaczu LC pokazywane są pojedyncze opcje menu. Funkcje pojedynczych klawiszy zamieszczono w poprzedzającym opisie. **System obsługowy**

#### **System obsługowy przyciski obsługiwane pałeczką magnetyczną**

W przypadku wersji wykonania modułu wyświetlającego i obsługowego z Bluetooth można alternatywnie programować przyrząd pałeczką z końcówką magnetyczną. Ona uruchamia cztery przyciski modułu wyświetlającego i obsługowego przez zamkniętą pokrywę z wziernikiem w obudowie przyrządu.

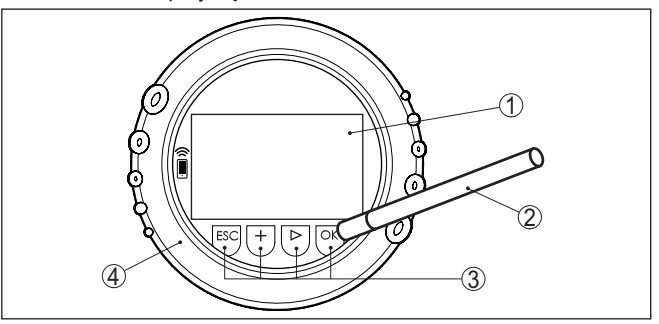

*Rys. 6: Wyświetlacze i elementy obsługowe - z obsługą pałeczką magnetyczną*

- *1 Wyświetlacz LC*
- *2 Pałeczka magnetyczna*
- *3 Przyciski obsługowe*
- *4 Pokrywa z wziernikiem*

#### **Funkcje czasowe**

Jednokrotne naciśnięcie klawiszy *[+]* i *[->]* zmienia edytowaną wartość albo przesuwa kursor o jedno miejsce. Naciskanie dłużej niż 1 s powoduje ciągłe narastanie zmian.

Równoczesne naciskanie klawiszy *[OK]* i *[ESC]* dłużej niż 5 s powoduje powrót do menu głównego. Przy tym następuje przełączenie języka menu na angielski " *Englisch*".

Około 60 minut po ostatnim naciśnięciu klawisza następuje automatyczne przełączenie powrotne do wyświetlania wartości mierzonych. Przy tym kasowane są wartości, które nie zostały jeszcze potwierdzone z *[OK]*.

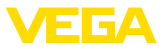

### **5 Równoległe działanie modułów wyświetlających i obsługowych**

W zależności od generacji oraz wersji sprzętu (Hardware - HW) i oprogramowania (Software - SW) danej sondy występuje możliwość równoległego działania modułu wyświetlającego i obsługowego znajdującego się w sondzie oraz peryferyjnego modułu wyświetlającego i obsługowego.

Generacja wyrobu rozpoznawana jest na podstawie wyglądu zacisków przyłączy. Występujące różnice są poniżej opisane.

### **5.1 Sondy starszej generacji**

Tryb działania równoległego kilku modułów wyświetlających i obsługowych **nie jest możliwy** w przypadku następujących wersji sprzętu i oprogramowania sondy:

 $\bullet$  HW < 2.0.0, SW < 3.99

W przypadku tych przyrządów interfejsy dla zintegrowanego modułu wyświetlającego i obsługowego i dla peryferyjnego modułu wyświetlającego i obsługowego są wewnętrznie połączone ze sobą. Na poniższym rysunku są pokazane zaciski przyłączy:

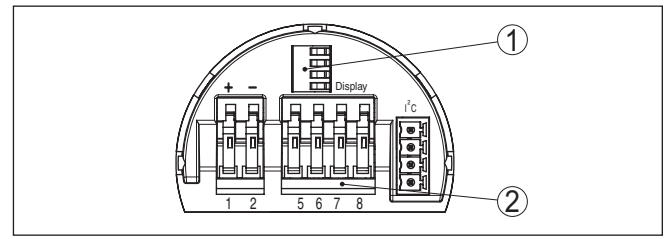

*Rys. 7: Interfejs dla modułu wyświetlającego i obsługowego*

- *1 Styki sprężynowe dla modułu wyświetlającego i obsługowego*
- *2 Zaciski dla peryferyjnego modułu wyświetlającego i obsługowego*

### **5.2 Sondy nowszej generacji**

Tryb działania równoległego kilku modułów wyświetlających i obsługowych **jest możliwy** w przypadku następujących wersji sprzętu i oprogramowania sond:

- Sondy radarowe VEGAPULS 61, 62, 63, 65, 66, 67, SR68 i 68 z wersją sprzętu HW ≥ 2.0.0, oprogramowania SW ≥ 4.0.0, jak również VEGAPULS 64, 69
- Sondy z falowodem radarowym z HW  $\geq 1.0.0$ , SW  $\geq 1.1.0$
- Przetwornik pomiarowy ciśnienia z HW <sup>≥</sup> 1.0.0, SW ≥ 1.1.0

Interfejsy dla zintegrowanego modułu wyświetlającego i obsługowego oraz dla peryferyjnego modułu wyświetlającego i obsługowego jest odseparowany w następujących przyrządach:

36433-PL-230302 36433-PL-230302

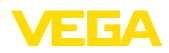

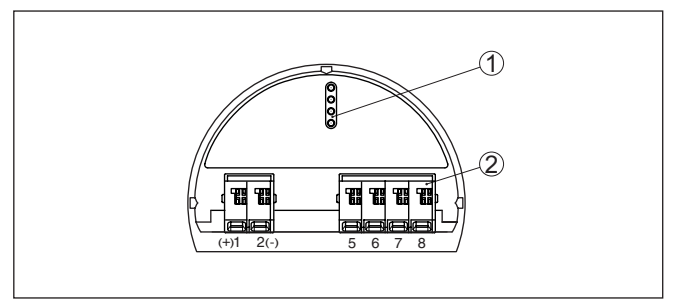

*Rys. 8: Interfejs dla modułu wyświetlającego i obsługowego*

- *1 Styki sprężynowe dla modułu wyświetlającego i obsługowego*
- *2 Zaciski dla peryferyjnego modułu wyświetlającego i obsługowego*

Gdy sonda jest obsługiwana przez jeden moduł wyświetlający i obsługowy, to na drugim pojawi się komunikat " *Obsługa zablokowana*". Tym samym równoczesna obsługa jest wykluczona.

Jednak podłączenie więcej niż jednego modułu wyświetlającego i obsługowego do jednego interfejsu albo w sumie więcej niż dwóch modułów nie jest możliwe.

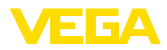

### **6 Nawiązanie połączenia Bluetooth ze smartfonem/tabletem**

#### **6.1 Przygotowania**

**Wymagania systemowe**

Upewnić się, że smartfon / tablet spełnia następujące wymagania systemowe:

- system operacyjny: iOS 8 lub nowszy
- system operacyjny: Android 5.1 lub nowszy
- Bluetooth 4.0 LE lub nowszy

Aplikację VEGA Tools pobrać z " *Apple App Store*", " *Google Play Store*" albo " *Baidu Store*" i zainstalować na smartfonie lub tablecie.

#### **Aktywowanie Bluetooth**

Upewnić się, że funkcja Bluetooth jest aktywna w module wyświetlającym i obsługowym. Włącznik na stronie dolnej musi być ustawiony na " **On**".

Ustawienie fabryczne jest " **On**".

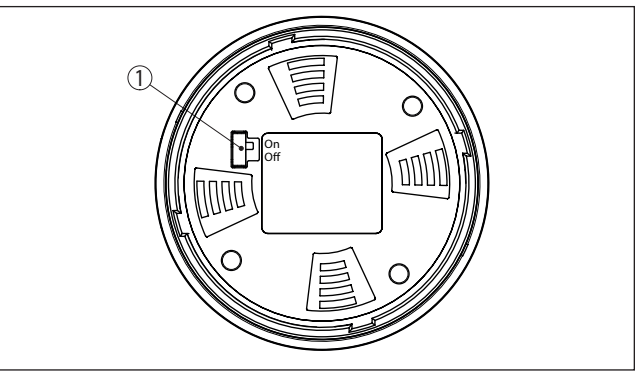

*Rys. 9: Aktywowanie Bluetooth*

*1 Przełącznik On = Bluetooth aktywny Off = Bluetooth nieaktywny*

#### **Zmiana kodu PIN przetwornika pomiarowego**

Koncepcja bezpieczeństwa obsługi poprzez Bluetooth wymaga bezwzględnej zmiany fabrycznego kodu PIN w sondzie. W ten sposób przyrząd jest chroniony przed nieupoważnionym dostępem.

Ustawienie fabryczne kod PIN w sondzie to " **0000**". Najpierw należy zmienić kod PIN w menu obsługi danej sondy, np. na " **1111**".

Po zmianie kodu PIN przetwornika pomiarowego można znów udostępnić obsługę przetwornika pomiarowego. Dla dostępu (uwierzytelnienia) poprzez Bluetooth nadal obowiązuje kod PIN.

W przypadku sond nowej generacji wygląda to np. następująco:

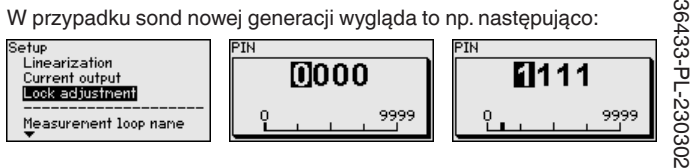

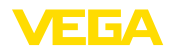

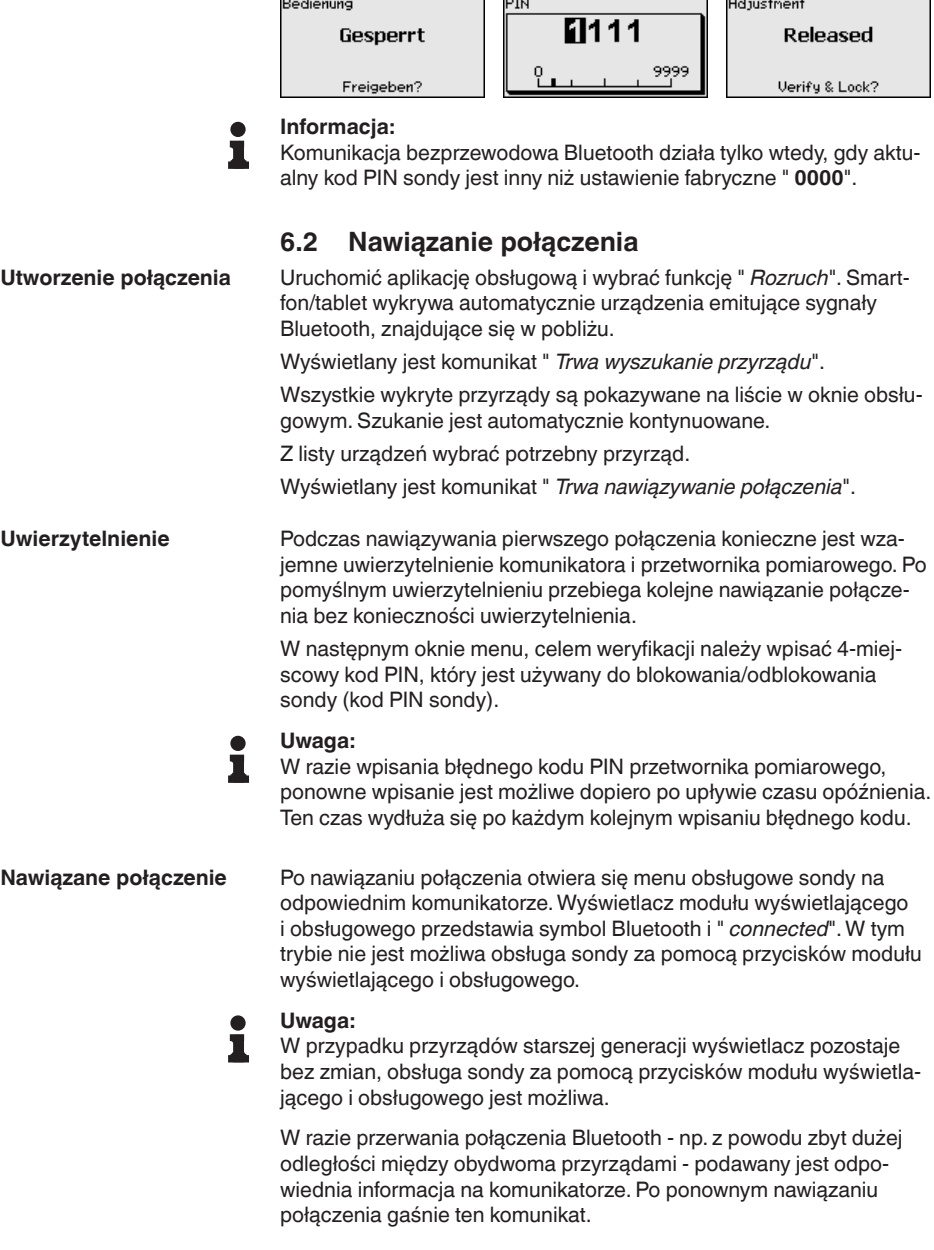

 $\ddot{\phantom{a}}$ 

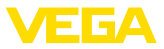

**Wprowadzanie parametrów**

### **6.3 Wprowadzanie parametrów przetwornika pomiarowego**

Menu obsługi przetwornika pomiarowego jest podzielone na dwie części:

Po lewej stronie znajduje się obszar nawigacji zawierający menu " *Rozruch*", " *Wyświetlacz*", " *Diagnoza*" oraz inne.

Wybrana opcja jest zaznaczona innym kolorem i jest wyświetlana po prawej stronie.

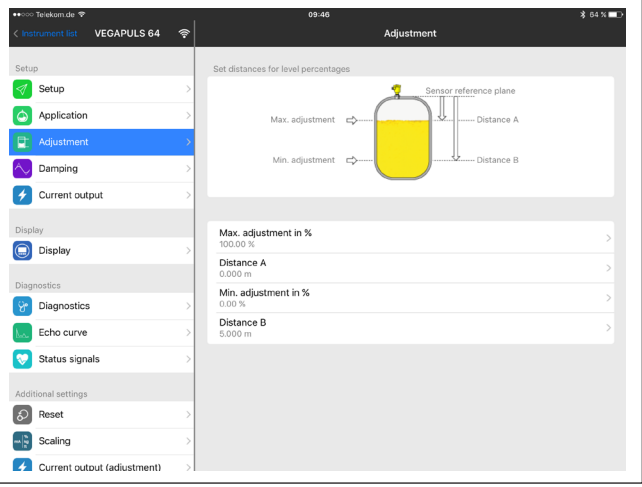

*Rys. 10: Przykładowy obraz aplikacji - rozruch wartości mierzone*

Wprowadzić wymagane parametry i potwierdzić je na klawiaturze lub w polu edytowania. Dokonane wpisy obowiązują teraz dla przetwornika pomiarowego.

W celu przerwania połączenia należy zamknąć aplikację.

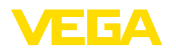

### **7 Nawiązanie połączenia Bluetooth z PC/ Notebook**

#### **7.1 Przygotowania**

Upewnić się, że komputer PC spełnia następujące wymagania systemowe:

- System operacyjny Windows
- DTM Collection 03/2016 lub nowszy
- Złącze standardowe USB 2.0
- Adapter USB Bluetooth

#### **Aktywowanie adapteru USB Bluetooth**

**Aktywowanie Bluetooth**

**Wymagania systemowe**

Uaktywnij adapter USB Bluetooth poprzez DTM. Przyrządy z modułem wyświetlającym i obsługowym wyposażonym w Bluetooth zostana rozpoznane i ujęte w układzie strukturalnym projektu.

Upewnić się, że funkcja Bluetooth jest aktywna w module wyświetlającym i obsługowym. Włącznik na stronie dolnej musi być ustawiony na " **On**".

Ustawienie fabryczne jest " **On**".

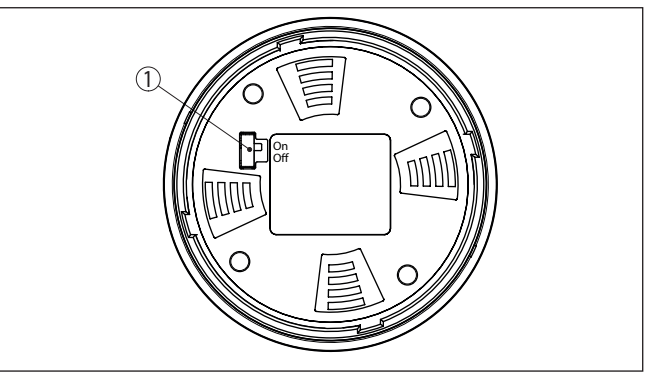

*Rys. 11: Aktywowanie Bluetooth*

- *1 Przełącznik*
- *on Bluetooth aktywny*
- *off Bluetooth nieaktywny*

#### **Zmiana kodu PIN przetwornika pomiarowego**

Koncepcja bezpieczeństwa obsługi poprzez Bluetooth wymaga bezwzględnej zmiany fabrycznego kodu PIN w sondzie. W ten sposób przyrząd jest chroniony przed nieupoważnionym dostępem.

Ustawienie fabryczne kod PIN w sondzie to " **0000**". Najpierw należy zmienić kod PIN w menu obsługi danej sondy, np. na " **1111**".

Po zmianie kodu PIN przetwornika pomiarowego można znów udostępnić obsługę przetwornika pomiarowego. Dla dostępu (uwierzytelnienia) poprzez Bluetooth nadal obowiązuje kod PIN.

W przypadku sond nowej generacji wygląda to np. następująco:

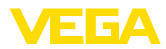

Ť

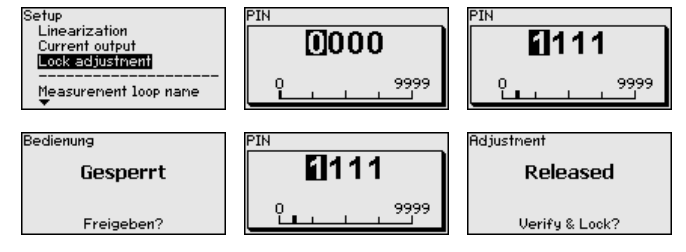

#### **Informacja:**

Komunikacja bezprzewodowa Bluetooth działa tylko wtedy, gdy aktualny kod PIN sondy jest inny niż ustawienie fabryczne " **0000**".

#### <span id="page-19-0"></span>**7.2 Nawiązanie połączenia**

**Utworzenie połączenia**

**Uwierzytelnienie**

wprowadzania parametrów online. Wyświetlane jest okno " *Uwierzytelnienie*". Podczas nawiązywania

W układzie strukturalnym projektu wybierz potrzebny przyrząd do

pierwszego połączenia konieczne jest wzajemne uwierzytelnienie komunikatora i przyrządu. Po pomyślnym uwierzytelnieniu przebiega kolejne nawiązanie połączenia bez konieczności uwierzytelnienia.

W celu uwierzytelnienia wpisać 4-cyfrowy kod PIN, który jest używany do zablokowania/odblokowania przyrządu (kod PIN sondy).

#### **Uwaga:**

W razie wpisania błędnego kodu PIN przetwornika pomiarowego, ponowne wpisanie jest możliwe dopiero po upływie czasu opóźnienia. Ten czas wydłuża się po każdym kolejnym wpisaniu błędnego kodu.

#### **Nawiązane połączenie**

Po nawiązaniu połączenia otwiera się DTM sondy. Wyświetlacz modułu wyświetlającego i obsługowego przedstawia przyrządy nowej generacji z symbolem Bluetooth i " *connected*". W tym trybie nie jest możliwa obsługa sondy za pomocą przycisków modułu wyświetlającego i obsługowego.

#### **Uwaga:** П

W przypadku przyrządów starszej generacji wyświetlacz pozostaje bez zmian, obsługa sondy za pomocą przycisków modułu wyświetlającego i obsługowego jest możliwa.

W razie przerwania połączenia - np. z powodu zbyt dużej odległości między przyrządem a PC/Notebook - wyświetlana jest informacja " *Usterka komunikacji*". Po ponownym nawiązaniu połączenia gaśnie ten komunikat.

#### <span id="page-19-1"></span>**7.3 Wprowadzanie parametrów przetwornika pomiarowego**

**Założenia**

Do wprowadzania parametrów przetwornika pomiarowego poprzez PC z Windows potrzebne jest oprogramowanie konfiguracyjne PAC-Tware oraz pasujący sterownik urządzeń (DTM) według standardu FDT. Aktualna wersja PACTware oraz wszystkie dostępne DTM są

36433-PL-230302 36433-PL-230302

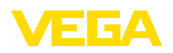

zestawione w jednym DTM Collection. Ponadto DTM mogą być integrowane w innych aplikacjach ramowych według standardu FDT.<br>Filestrare

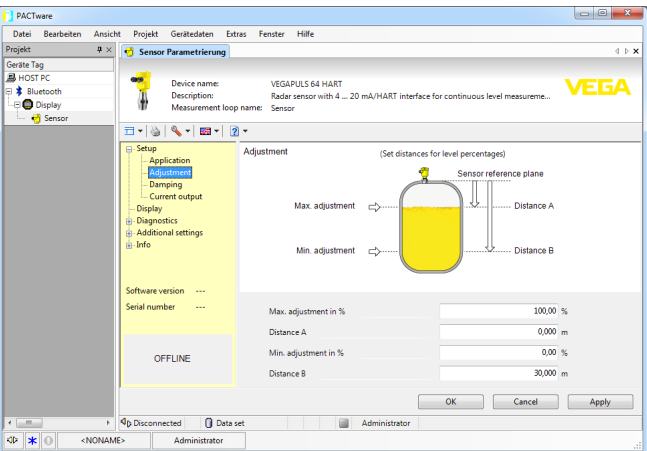

*Rys. 12: Przykładowy obraz DTM rozruchu - dostrojenie sondy*

<span id="page-21-1"></span><span id="page-21-0"></span>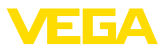

### **8 Czynności serwisowe i usuwanie usterek**

#### **8.1 Utrzymywanie sprawności**

**Czynności serwisowe**

**Czyszczenie**

Przy zastosowaniu zgodnym z przeznaczeniem w zwykłych warunkach roboczych nie są konieczne żadne specjalne czynności serwisowe.

Czyszczenie przyczynia się do dobrej czytelności tabliczki znamionowej i znaków na urządzeniu.

Przy tym należy przestrzegać następujących zasad:

- Stosować tylko takie środki czyszczące, które nie reagują z materiałem obudowy, tabliczki znamionowej ani z uszczelkami
- Stosować metody czyszczenia zgodne ze stopniem ochrony urządzenia

#### <span id="page-21-2"></span>**8.2 Postępowanie w przypadku naprawy**

Formularz zwrotny urządzenia oraz szczegółowe informacje dotyczące zasad postępowania zamieszczono na naszej stronie internetowej w dziale pobierania dokumentów. To pomoże nam szybko przeprowadzić naprawę, bez dodatkowych pytań i konsultacji.

Postępowanie w przypadku naprawy:

- Dla każdego urządzenia należy wydrukować jeden formularz i wypełnić go.
- Oczyścić urządzenie i zapakować tak, żeby nie uległo uszkodzeniu
- Wypełniony formularz i ewentualnie arkusz charakterystyki przymocować z zewnątrz do opakowania
- Prosimy zwrócić się do właściwego przedstawicielstwa w sprawie adresu dla przesyłki zwrotnej. Przedstawicielstwa podane są na naszej stronie internetowej

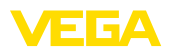

### <span id="page-22-0"></span>**9 Wymontowanie**

#### <span id="page-22-1"></span>**9.1 Czynności przy wymontowaniu**

W celu wymontowania urządzenia należy wykonać czynności opisane w rozdziale " *Zamontowanie*" i " *Podłączenie do zasilania napięciem*" w chronologicznie odwrotnej kolejności.

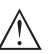

#### **Ostrzeżenie:**

Podczas wymontowania należy zwrócić uwagę na warunki technologiczne w zbiornikach i rurociągach. Występuje niebezpieczeństwo odniesienia obrażeń np. z powodu wysokiego ciśnienia lub temperatury, jak również agresywnych i toksycznych mediów. Podjąć odpowiednie działania zapobiegawcze.

### <span id="page-22-2"></span>**9.2 Utylizacja**

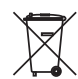

Urządzenie oddać do specjalistycznego zakładu recyklingu, nie korzystać z usług komunalnych punktów zbiórki.

Najpierw usunąć ewentualne występujące baterie, o ile można wyjąć je z urządzenia i oddać je osobno do utylizacji.

Jeżeli w przeznaczonym do utylizacji, wysłużonym urządzeniu są zapisane dane osobowe, to należy je usunąć przed utylizacją.

W razie braku możliwości prawidłowej utylizacji wysłużonego urządzenia prosimy o skontaktowanie się z nami w sprawie zwrotu i utvlizacii.

### <span id="page-23-0"></span>**10 Załączniki**

### <span id="page-23-1"></span>**10.1 Dane techniczne**

#### **Dane ogólne**

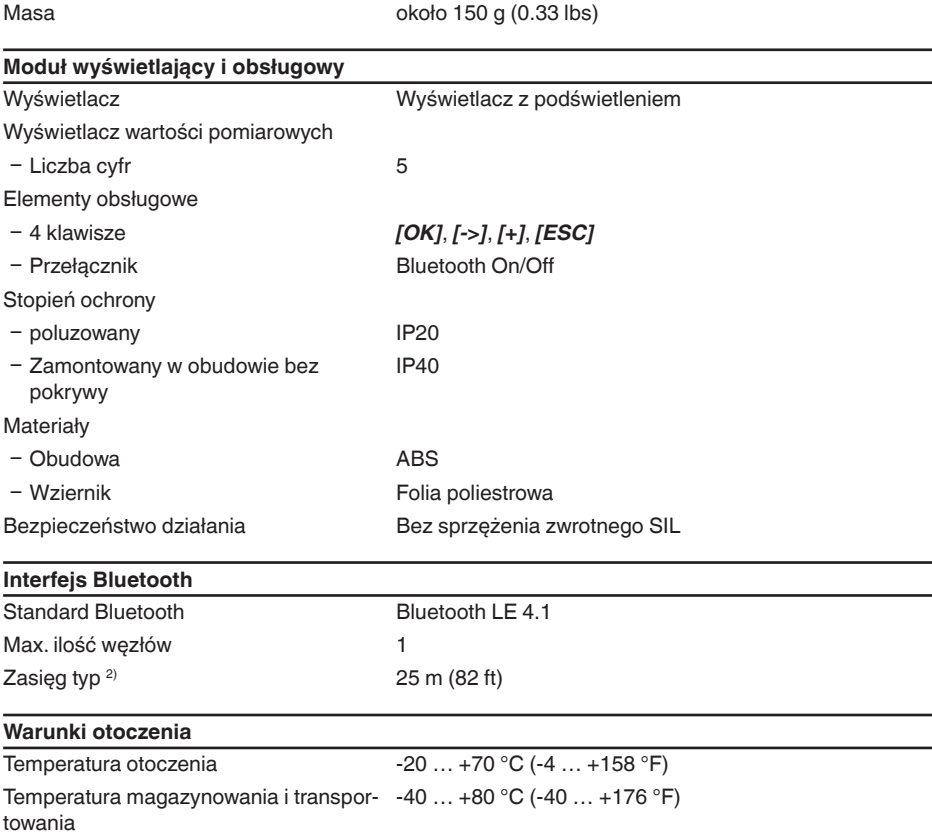

**VEGA** 

2) W zależności od lokalnych warunków

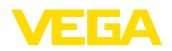

### <span id="page-24-0"></span>**10.2 Wymiary**

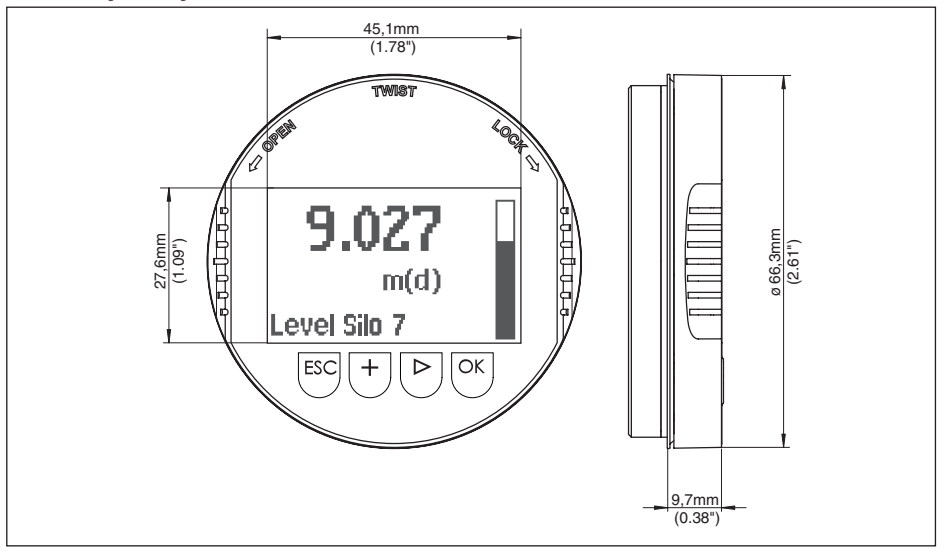

*Rys. 13: Wymiary modułu wyświetlającego i obsługowego*

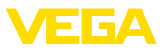

#### <span id="page-25-0"></span>**10.3 Prawa własności przemysłowej**

VEGA product lines are global protected by industrial property rights. Further information see [www.vega.com.](http://www.vega.com)

VEGA Produktfamilien sind weltweit geschützt durch gewerbliche Schutzrechte.

Nähere Informationen unter [www.vega.com.](http://www.vega.com)

Les lignes de produits VEGA sont globalement protégées par des droits de propriété intellectuelle. Pour plus d'informations, on pourra se référer au site [www.vega.com](http://www.vega.com).

VEGA lineas de productos están protegidas por los derechos en el campo de la propiedad industrial. Para mayor información revise la pagina web [www.vega.com](http://www.vega.com).

Линии продукции фирмы ВЕГА защищаются по всему миру правами на интеллектуальную собственность. Дальнейшую информацию смотрите на сайте [www.vega.com.](http://www.vega.com)

VEGA系列产品在全球享有知识产权保护。

进一步信息请参见网站< [www.vega.com](http://www.vega.com)。

#### <span id="page-25-1"></span>**10.4 Specyfikacja licencji Open Source Software**

Hashfunction acc. to mbed TLS: Copyright (C) 2006-2015, ARM Limited, All Rights Reserved SPDX-License-Identifier: Apache-2.0

Licensed under the Apache License, Version 2.0 (the "License"); you may not use this file except in compliance with the License. You may obtain a copy of the License at [http://www.apache.org/licenses/LICENSE-2.0](http://http://www.apache.org/licenses/LICENSE-2.0).

Unless required by applicable law or agreed to in writing, software distributed under the License is distributed on an "AS IS" BASIS, WITHOUT WARRANTIES OR CONDITIONS OF ANY KIND, either express or implied. See the License for the specific language governing permissions and limitations under the License.

#### <span id="page-25-2"></span>**10.5 Znak towarowy**

Wszystkie użyte nazwy marek, nazwy handlowe i firm stanowią własność ich prawowitych właścicieli/autorów.

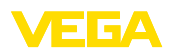

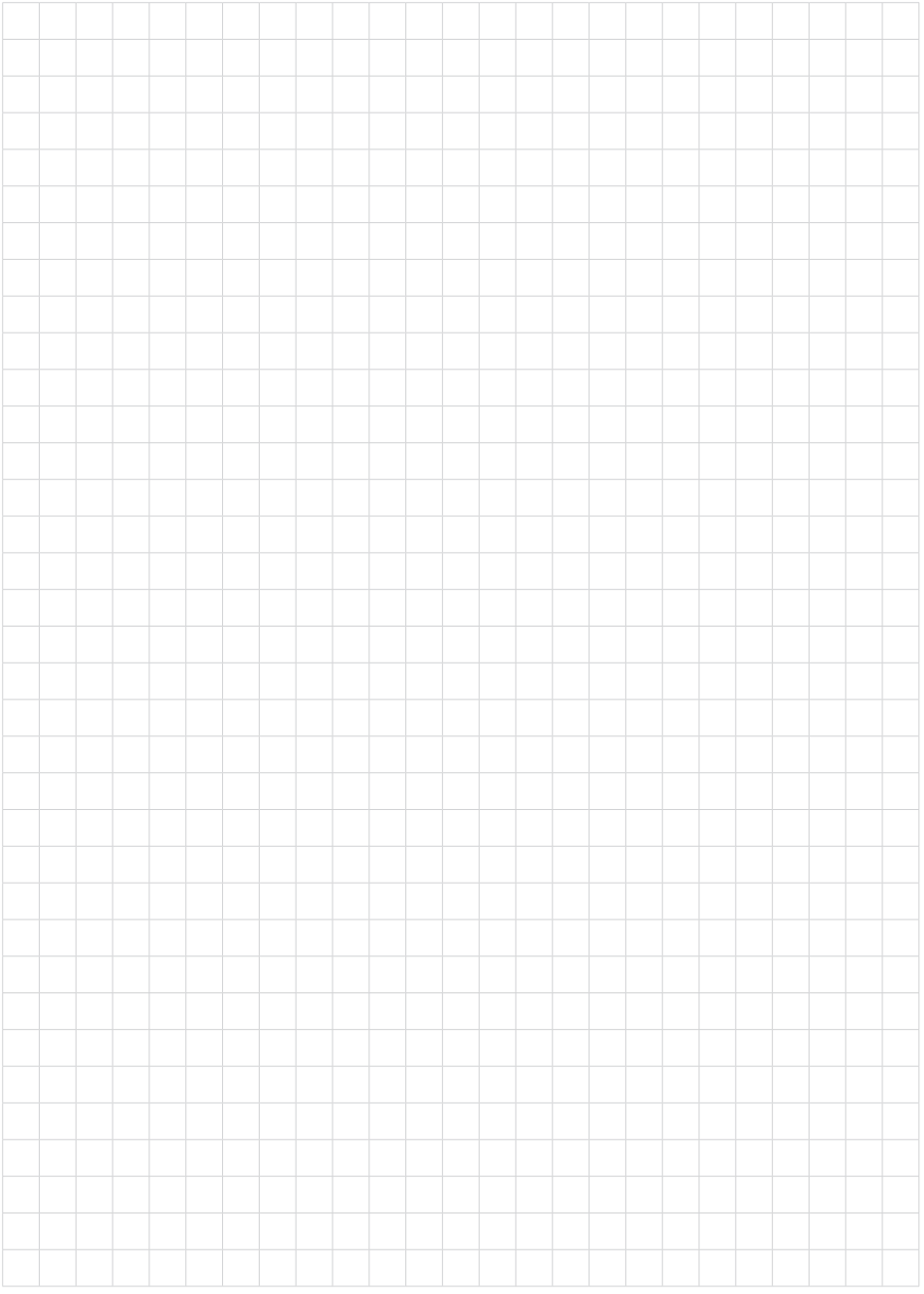

Printing date:

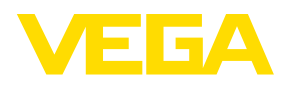

Wszelkie dane dotyczące zakresu dostawy, zastosowań, praktycznego użycia i warunków działania urządzenia odpowiadają informacjom dostępnym w chwili drukowania niniejszej instrukcji. Dane techniczne z uwzględnieniem zmian

© VEGA Grieshaber KG, Schiltach/Germany 2023

 $C \in$ 

VEGA Grieshaber KG Am Hohenstein 113 77761 Schiltach Germany

Phone +49 7836 50-0 E-mail: info.de@vega.com www.vega.com